# 表とデータベース↑

# Tables and Databases  $-$  An Allegory

ネットワーク情報学部 石鎚 英也 School of Network and Information Hideya ISHIZUCHI

Keywords : table, relation, functional dependency, database, normal form, SQL

# 1. プロローグ

「久しぶりやなぁ、プータン。元気かいな~。」 「あっ、ぺぺさん。こんにちは。ご無沙汰してます。」 「そういやあ、こないだの試験どうやった? J  $\lceil \cdots \rceil$ 「ま、ええわ。ところでなぁ、ももちゃんクラブの仕事、ぎょ うさんたまってんねん。手伝ってくれへんか。」 「でも今からバイトが…。」 「そんなん、かまへん。電話しときぃ。」  $\lceil \cdots \rfloor$ というわけで、プータンは仕事を手伝うことになった。

#### 交交交\*\*

「ところで、仕事って何ですか? J

「色々あるが、まず表を作ることからゃな。」

「表って?」

「何言うとんねん。 『会員が星の数ほど増えたよって、今ま でみたいにチンタラしてたらあかん。活動の役割分担ぐら いちゃんとしときなはれ』いうて、去年の"ももちゃんク ラブ"の総会でつっこまれたやんけ。せやから、次の総会 で、とりあえず幹部だけでもデータ集めて"情報公開"す んねん。会員の"知る権利"に応え、"アカウンタビリティ" の向上を図るっちゅうわけや。じゃ、頼んだでえ。」 Ir 頼んだでぇJ って?・ーいっしょにやるんじゃ…行っ ちゃったし。」

## 交交交交交

「できました。」 「ずいぶん早いな…ン?何やこれは。」 「表です。」

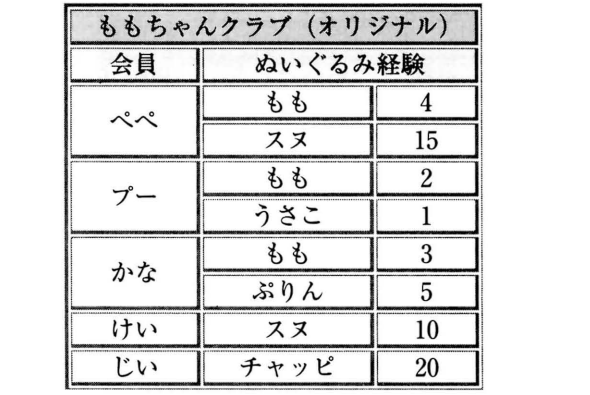

「んなこたあ見りゃ分かるが、なんでこんなに複雑なん や ? J

「複雑ですかぁ。会員名とぬいぐるみ(以下「ぬい」と略記) の種類と収集歴を書いただけですけど…。」

「パソコンにデータ入れて、データベースにする言うてる やろ。人間には分かりやすうても、機械はそうはいかんの やでぇ。"会員名"と"ぬいぐるみ経験"は属性や。わい の"ぬいぐるみ経験"の(属性)値は(もも, 4) やら(ス ヌ, 15) やら、ややこしいやろ。 "ぬいぐるみ経験"やめて、 "ぬいぐるみ"と"経験"の 2 つに属性を分けるべきゃな。 『関係のどの属性の値もそれ以上分解できない値となって いるとき、その関係は第 1 正規形である』んやな、これが。 エッヘン。」(「関係」は表に相当する。正規形については【付 録 1] 参照)

「(なんかぁ、エラそうだしい)。データベースにするなん て聞いてないけどー・でも、よく知ってますね。」

「いや、なに。昔、"ご隠居はん"がそんなこと言ってたよ うな・ーハハ。 ともかく、行の途中で分割したりせんと、レ コード<sup>1</sup>は1行にきっちり書いた方がええで。"Simple is beautiful. Beautiful is powerful."やよってにな。じゃ、頼 んだでぇ。」

n頼んだでぇ』って・ーまた行っちゃった。」

<sup>†</sup> 本解説記事 (文献[1]の続編) は、ネットワーク情報学部1年次 配当科目「情報処理概論J の授業で配布した読み物の一部に加筆 ・ 修正を行ったものです。話に登場する人物・団体等は架空のものです。

<sup>1</sup> record: 値の並びとして構成されるデータ (文献[3])。表の各行に 相当する。以下用語については主に[3]に拠った。

# 2. それから数日後

## ガラガラ。

「どなたかと思うたら、プータンか。まあお上がり。」 「こんにちは、ご隠居さま。実は、これこれしかじかで…"神 様の弟子"と異名を取るご隠居さまに、表の作り方を教え てもらいたいのですが。J

「「これこれしかじか」って、誰に話しとるの?ま、大体の ところは分かったがな。先ず、表を見せてごらん。おお、 これか。最初よりは良くなっておるな。だが、クラブ活動 の役割分担などは入れなくても良いのかな? |

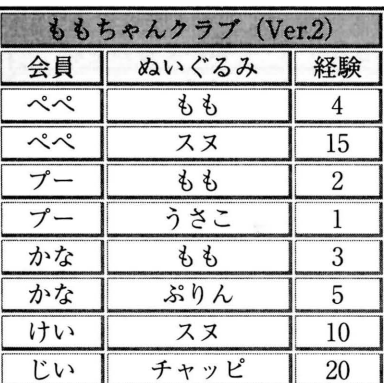

「あっ、いっけなーい。そうでした。"ぬい"のことしか頭 になくて(ポリポリ)。では、早速っ。」

#### カカ交交交

「できました。ふう 。」

「仕事が早いのう。」

「よく言われます。早いのが取り柄だって。J

「…ン?コリャなんじゃ。」

「表ですが… (またなのォ)。」

「なんか言ったか…まあよい、ボチボチいこう。ちょっと 説明しておくれ。」

1< ハイ>。ぬいぐるみの収集と研究を"ももちゃんクラブ" ではしています。"会員"は会員名、"住所"は会員の住所 で、"ぬい"は担当するぬいぐるみを示しています。"経験" は、ぬいに対する経験年数です。また、2大"ぬいぐるみ どころ"のハム・シティとペンギン村では特色が違うんで、 2地区に分けて、住所によってどちらか1つを担当しても らってます。</ハイ>。」

「XML じゃぁないんだから、変なタグなんか使わんでよ ろし。ところで、"ももちゃんクラブ(決定版かな?)"を 作っておって、何か気付かなかったかな?」

「ハァ、"経験"確認するの結構大変でした。」

「うーむ、それだけか…。…そもそもこの表は、関数従属 性が考慮されておらんし、第 3 正規形にもなっておらんで はないかッ。無駄じゃ、無駄じゃ。分解せいっ。分解っ!」

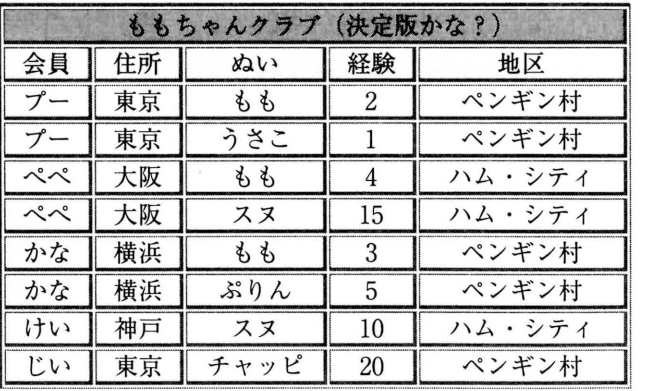

「ひえ一。こ、こわ~い 。J

「ごめんごめん。年甲斐もなく、少しばかり興奮してしも うた。今のは独り言じゃ。閑話休題。先ず、関数従属性じゃ。 "会員"名が l つ決まると"住所"が 1 つだけ決まるな。 同様に"住所"が1つ決まるとその担当"地区"が1つ決 まる ・・・。J

「そして、"経験" (年数) が1つ決まると、"会員"名が1 つ決まる。ちょっとひねってみました(^O^)。

「ばっかも~んっ。それはたまたまじゃよ。幹部以外の会 員で、経験年数が同じ人がいるかも知れんじゃろ。意味を 考えなさい、意味を。いかん、いかん。また独り言を言う てしもうたわい。プータンや、お利口だから泣くんじゃな いわよン。」

「こわくて、気持ちわりぃぃぃ。」

「で、だ。このように『ある属性(集合) X の値が l つ定 まると、ある属性 Y (集合) の値がただ1つ定まるとき、 Y は X に関数従属するといって、X → Y と書く』んじゃな、 これが。そしてえ、

『ある属性 X の値が決まると、その他の全ての属性の値が 決まる』…①

とき、X をキー (key: 候補キー) という。キー X は属性 の集合でもかまわんが、そのときには、

『無駄があってはならーん!』…②

つまりじゃ、 X が集合のとき、 X から何かの属性 a を除い ても(これを X-lal と書くんじゃが)、 『属性集合 X-lal の 値が決まると、(やはり)その他の全ての属性の値が決まる』 ということであれば、X には無駄があったというわけじゃ。 そして、条件① を満足する無駄のない属性(集合) X をキー と呼ぶわけじゃよ<sup>2</sup>。ここで問題じゃが…例えば、 日付. 客先番号,客氏名,品目番号,品名,販売数量|をフィール ド<sup>3</sup>とする販売表があったとして、何がキーになるかの?」

<sup>2</sup> この場合、X → Y なる関係は、 全 関数従属性 (full functional dependency) とも呼ばれる。

<sup>3</sup> field : レコードの構成要素。欄とも 言う。属性あるいは表の各列 に相当する。

「なんとか番号というのは ID のことみたいだから、X=j 客 先番号,品目番号|がキーですか。

「これこれ、フィーリングだけで答えるものではないぞよ。 確かに、"客先番号→客氏名"とか"品目番号→品名"は 成り立つ(つまり、|客先番号,品目番号|→|客氏名,品 名 l)。 じゃが、 X から日付や販売数量は決まらんぞ。」

「じゃあ、決まらないものぜーんぶ入れて、 Y=j 客先番号, 品目番号,日付,販売数量|にすれば、キーになりません か? |

「うーむ。大胆じゃが、確かに、 Y の値が決まれば、それ 以外の属性(つまり客氏名と品名)は決まるから、レコー ドは識別されて l つに決まるナ。 じゃがな、これは『②無 駄があ ってはならーん! J に違反しとるぞよ 。 "販売数量" が無駄じゃ。販売数量は、客氏名と品名と日付が決まれば 決まる <sup>4</sup>から、はずしてよいじゃろ。つまり、Z={客先番号, 品目番号,日付 | がキーというわけじゃよ。

「なーるほどォ。ちょっとだけ分かったような気が…(錯 覚かな?)。でもご隠居さん、この函数従属性って、何か の役に立つんですか? |

「エッ、"函数"と言うたのか。若いに似合わず、随分とオー ルドファッションじゃのォ。それはともかく函数、もとい、 関数従属性に何の御利益があるかというと、これを使つて な、表を分解できるのじゃよ。そして、分解により各表が 簡単になって、データの重複も少なく、データの挿入・削 除・更新が楽になるのじゃな、むにやむにや…。J  $\lceil \cdot \cdot \cdot \rceil$ 

「ま、ボチボチ行こう。取り敢えず"ももちゃんクラブ(決 定版かな? )" を 2 つの表に分けるとすると、それそれど のようなフィールドにすればよいかな? J

fj 会員,住所|と、|ぬい,経験,地区|の 2 つでどうでしょ う。」

「ちょっ、ちょっと待ちんしゃい。それだと2つの表にリ レーション 5 が付けにくいんでないかい。 フィールドに重 なりがあってもいいんじゃよ。|

「なーんだ。それならやっぱり主役の"ぬい"を共通にして、 |会員,住所 ,ぬい!と、|ぬい,経験,地区|に分けるとよ いのでは。」

「うーむ。ほとんどなーんも考えとらんようじゃなあ、ふ わァ 。 じゃあ、実際に表を作ってごらん。」

#### 交交交育大

「できました。ふーぅ 。」 「仕事が早いのう。ゆっくり寝とるひまもないわい。どれ どれ。」

relation :ここでは、表と表との関係 。

「"其のー"と"其の二"は"ももちゃんクラブ(決定版か なり"を属性集合|会員,住所,ぬい|と、|ぬい,経験,地区| に関して射影6した表です(ちょっと勉強してきちゃった  $\sim$   $D$ )<sub>o</sub>

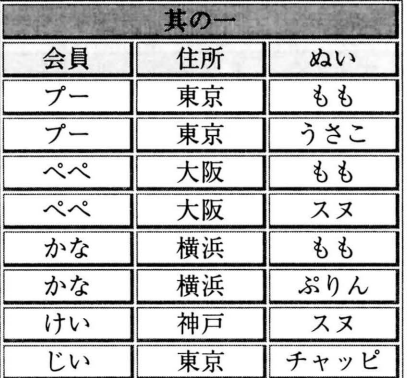

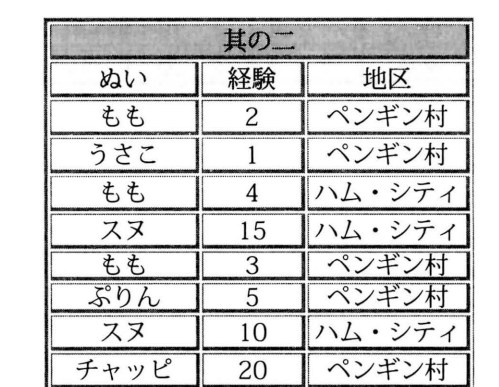

「おぉ、なんというすばらしい答。ワンダフル、ツーダフル! …では、"(自然) 結合<sup>7</sup>"も知っておろうな。この2つの 表を結合してごらん。」

「エー?。せっかく分解したのにィ…元に戻るだけじゃな いのかなぁ。|

#### 交交交交交

「できました。ふ~~う。」

「仕事が早いのは感心、 。やってみての感想はどうじゃね。」 「今度はよく分かりました。元には戻りません。"其の一& 其の二"は、大きさ 2 倍の表になっちゃいました。網掛け してあるレコードが、元の表にはないデータです。」 「その通りじゃ。実はな、表を分解してからくっつけ直すと、 一般に "元のレコード + α" となるんじゃよ。だが、多く  $\sigma$ 場合、うまく分解すると、 $a = \phi$  (空。つまり元の表 そのまま)にできる<sup>8</sup>。」

6 [付録 2] を参照。

<sup>4 「</sup>特定の日に特定の客が買った特定の品物の数量」は一通りしか ないからね。

<sup>7</sup>[付録 2] を参照。

<sup>8 &</sup>quot;無損失 (lossless) 分解"と言う。

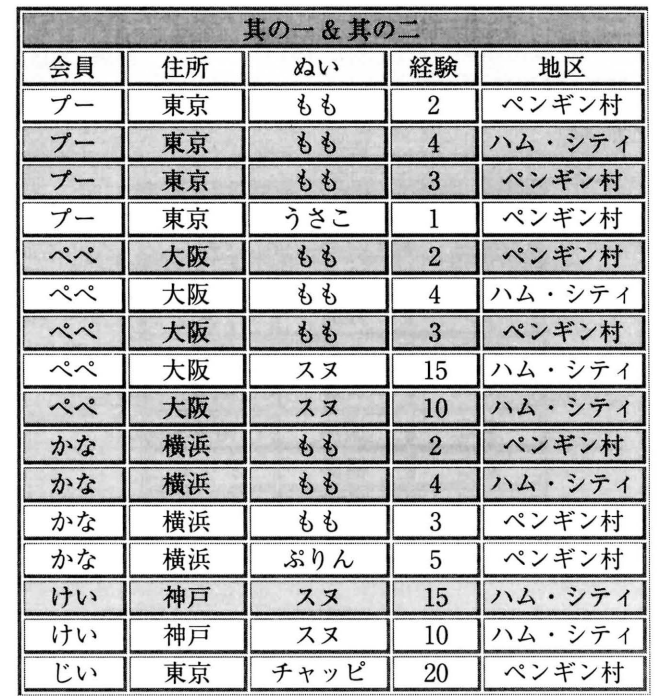

「どうすればできるんですか? J

「一つは意味を考えることじゃ。"其の一"、"其の二"は意 味不明な表じゃ。」

「そういえば、適当な名前が見つからなかったので、"其の 一、二"なんて名前つけちゃいました。」

「もう一つは、前言ったように関数従属性を考えて分ける ことじゃな。属性 | 会員, 住所、ぬい、経験, 地区 | の間に どんな関数従属性があるか挙げてごらん。 "会員→会員" とか、"会員,ぬい→ぬい"などは関数従属性じゃが、 当たり前なのでそれ以外じゃよ。

「うーん、そうですねぇ。"会員→{住所,地区 |" とか、"|会員,ぬい|→経験"とかですかぁ。」 「うーむ、すばらしい(なでなで)。考えればできるではな いか。」

「えへッ、また誉められちゃった。」

「では、この 2 つの従属性を使って、表を作ってごらん。」

#### 大交交交交

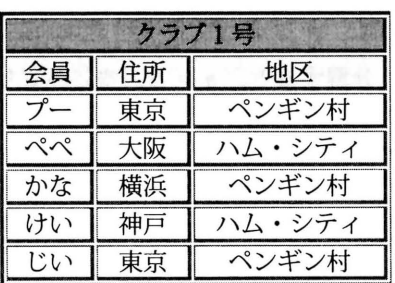

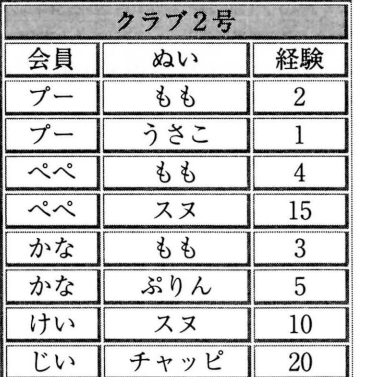

 $[$  $|$  $|$  $|$  $|$  $|$  $|$  $|$ 

「わっ、もうできたのか。ビックリするではないか。 「かなりコンパクトで、いー感じになりました。今度は結 合しても大丈夫ですう。今度こそ決定版かな?」 「うむ。ずいぶんと良くなった。それにしてもなんちゅう ネーミングかねぇ。飲み屋のチェーン店かと思ったぞヨ。 でも、まだ改善の余地ありなんだな、これが。 まず、関数 従属性"会員→|住所 ,地区 f" じゃが、これは 2 つの関数 従属性、 "会員→住所"と "住所→地区"に分けられるの で、"クラブ1号"の表もさらに分けられるハズじゃ。ちょ いとやってごらん。」

#### 大交交交交

「ハーイ。ついでに、クラブ2号もリネームして、新装開 店で~す。|

「よかろう。とりあえず完成じゃ。」

 $\lceil ( \bullet \circ \circ \bullet ) \rceil$ 

「この3つを結合しても、最初の表(も、疲れたんで"完 成版かな?"と短縮形で呼ぶぞ)が復元できるハズじゃ。 そして、これらの表は第3正規形になっておる。そもそも 第3正規形<sup>9</sup>とは…いやいや、それは後回しじゃ。ところ で、こうやって表を小分けにすると、どういうメリットが あるかのう。」

 $\lceil$  zzz $\cdots$ 

「これこれ、安心して眠ってはいかんぞ。 まず、データの 挿入の場合じゃ。氏名と住所は分かっているが、ぬい情 報が分かつていない者が新規会員になる場合、"完成版か な?"では、空白が生じて好ましくない(他人が「記入漏

「X に含まれないいずれかの属性 a が X に関数従属であるとき、R の 任意の属性 b は X に関数従属」

ボイス・コ ッドの) 第 3 正規形…第 l 正規形の関係 R の任意の 属性集合 X に対して、以下の条件が成立する場合。正規形には他に も色々ある ([付録 1] を参照)。

れでは? | と思うではないか)。改訂版では、"会員住所" 表にだけ登録しておけばよい。削除についても、担当を一 時的に外れる会員がおった場合、"完成版かな?"では、 住所も含めて全て抹消されてしまうぞ。これでは休会か退 会か分からんではないか。さらにじゃ、住所変更などの更 新のケースでも、"完成版かな?"では、対応するデータ を見つけて全て変更せにゃならん。例えば、プータンが大 阪に行ったとすると、"完成版かな?"では、2ヶ所の変 更が必要じゃが、この改訂版では 1 ヶ所だけ変更すれば済 むし、担当地区は変更不要じゃ。」

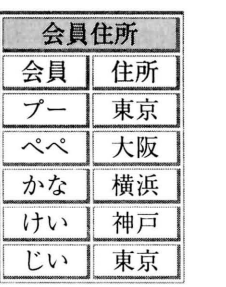

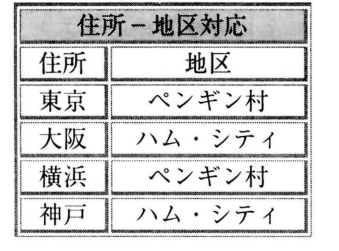

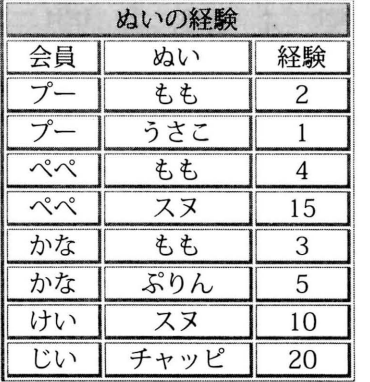

「なーるほどお。」

「ところで、本来ならもっと ID を使ったほうが良いな。 ここになが~い名前のぬいがあったとしてごらん。例えば じゃ、"モナリザ白黒ピットマップ風ぬいぐるみ 10" とか、 会員名にしても、"竜宮の乙姫の元結の切り外し11"とか、 "じゅげむじゅげむ、ごこうのすりきれ、かいじゃりすい ぎょのすいぎょうまつ…" oJ

「わっ、分かりました。資源の無駄ですからもうやめて下 さい。要するに、長い名前があったりすると問題だと。」 「うーむ。久々に一席やろうと思ったのじゃが。 ま、そう

いうことじゃ。入力の手間もミスも避けたいんで、普通は ID を用いるナ。」

「そうすると、表の数が更にめっちゃ増えませんか?」 「勿論増えるが、それでものちのち便利でナ。例えば、"プー

タン"の名前を間違えて、 "ぶーたん"と入力してし まったとしてごらん。改訂 版でも 3 ヶ所の修正がい るが、 ID を使っていると 1 箇所で済むぞよ。大した ことないと思うかも知れん が、 10 万レコードの表を 考えてみるとよい。それに じゃ、もし名前が"じゅげ むじゅげむ、ごこうのすり きれ、…"oJ 「わっ、分かりました。」

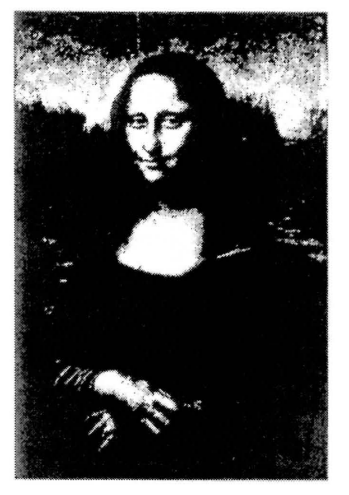

…かくして、ようやくのことで表が完成したのだった(フ  $~\sim$ ゥ)。 (完)

## 【付録 11 正規形のいろいろ <sup>12</sup>

ここでは、正規形に関する定義を多少フォーマルに記し てみましょう。

#### 第 1 正規形

関係のどの属性の値もそれ以上分解できない値となって いること。

例:性別

次の表(上)は第1正規形ではない。

- -問題点: I氏名→性別」という関係が分からないし、更 新も分かりにくい(例えば、 Pepe をfernale に変更する 場合、性別の方を male から female に変更してしまう かも知れません)。
- -下表は第 l 正規形に変更したもので、変更時のあいまい 性や手聞が減少します。

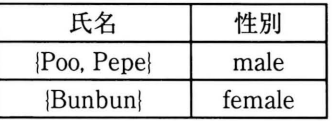

| 氏名     | 性別     |
|--------|--------|
| Poo    | male   |
| Pepe   | male   |
| Bunbun | female |

<sup>12</sup> 用語については文献 [3] を、定義や例については文献 [6] . [7] を参 照した。

<sup>10</sup> 解像度の高い静止画や動画は「重いj のでウェブページに掲載す る時などデータを圧縮したり減色したりするが、当然ながら画質と のトレードオフがある。図は、授業のレポート課題の1つ(ルーブ ル美術館オフィシャルサイト(文献 [5]) のモナリザの画像を白黒ピッ トマップに変換したもの)。これじゃダリだ。 11 日本で一番長い植物の名前(らしい)。

#### 第 2 正規形

第 l 正規形であって、全てのキー無縁な属性が全て のキーに全関数従属すること。ここで、「キー無縁」 (noprime) な属性とは、どのキーにも属さない属性のこ と(いずれかのキーに属する属性は prime と呼ばれます) 。 例:フライトスケジュール

下表で、「フライト」と「日付」の両方が決まれば、残 りの「パイロット」と「ゲート」は一意に決まります(ま たいずれかが欠ければ「パイロット」は決まりません)。 つまり、|フライト,日付!はキーであり、「フライト」と「日 付」は prime です。 しかし、他にキーはなく、「パイロット」 と「ゲート」はキー無縁です。

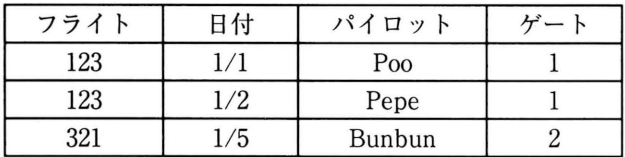

- -ゲートはフライトのみに依存して決まるとするならば、 (キーである|フライト,日付|に全関数従属していない 13 ので)この表は第2正規形ではありません(明らかに第 1正規形ではありますが)。
- -問題点:最初のレコードで、フライト 123 のゲートを 3 に変更したとすると、 2 番目のレコードも変更が必要と なります (つまり、他のレコードのスキャンが要ります)。 ・下表のように 2 つに分ければ、それぞれの表は第 2 正規
- 形となり、変更は l 箇所で済みます。

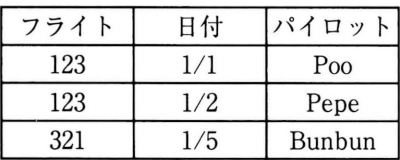

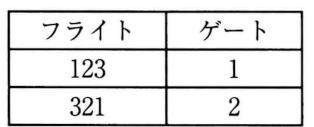

#### 第 3 正規形

第 1 正規形であり、キー無縁な任意の属性は、全てのキー について(狭義)推移従属にならないこと。ここで、属性 a が属性集合 X に (狭義) 推移従属している (transitively dependent) とは、「X → Y」かつ「Y → X でない」かつ IY → aJ なる属性集合 Y が存在することです。 例:

次の表において、 X=| フライト, 日付 | はキーです(そ れ以外のキーはない)。従って、キー無縁な属性は、「ID」 と「パイロット」です。Xがキーなので「X → ID」ですが、「ID

→パイロット」も成立します。そして、明らかに ID → xJ ではありません。従って、「パイロット」は X に推移 従属しており、この表は第3正規形ではありません。ただ し、キー無縁な属性 IDJ と「パイロット」は、いずれ も X に全関数従属しているので第 2 正規形ではあります。

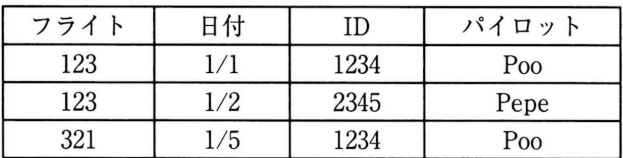

- -問題点 :最 初のレコードで、 ID1234 のパイロットを Bunbun に変更したとすると、 3 番目のレコードも変更 が必要となります(つまり、他のレコードのスキャンが 要ります)。
- -下のように 2 つの表に分けていれば、それぞれの表は第 3 正規形となり、変更は l 箇所で済みます。

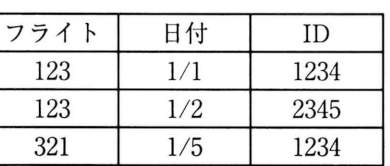

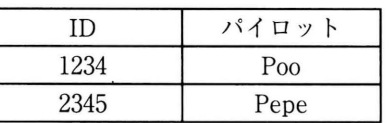

#### 第 4 正規形他

第 4 正規形は、関数従属性を拡張した多値従属性 (multivalued dependency)という(関数従属性以外の)関係によっ て定義される正規形(高次正規形)です。第5正規形など 他にも様々な正規形がこれまで定義されてきましたが、こ こでは触れません。関心のあるみなさんは、専門書を参照 してください。

# {付録 21 Access によるデータベース操作

本文の最後にある3つの表(テーブル)を例として、 Microsoft Access 2003 (以下アクセスと呼ぶ)によるデー タベースの簡単な操作を説明します。

#### 表の作成

表(テーブル)の作成手順は以下の通りです。

・アクセスを起動し、「新規作成J + I空のデータベース」 メニューを選択します。そして、適当なフォルダに適当な 名前 (既定の拡張子は "mdb") でファイルを保存します  $^{\rm 14}$  。

<sup>13</sup> ② が満たされないこのような関数従属性は、部分従属である (partially dependent) と呼ばれる。

<sup>14</sup> データを入力する前に保存操作が(システムから)要求されます (他の操作の途中段階でも) 。データが「命」のデータベースソフト らしい配慮です。

•図1のような画面が開きます。図に示されているように テーブルは3通りの方法(デザインビュー・ウィザード・ データ入力)で作成することができます。ここでは、デ ザインビューを使って、本文にある「ぬいの経験」表を 作成してみましょう。

| オブジェクト        | 丕 | デザインピューでテーブルを作成する     |  |
|---------------|---|-----------------------|--|
| テーブル          |   | ■ ウィザードを使用してテーブルを作成する |  |
| クエリ           |   | 4 データを入力してテーブルを作成する   |  |
| $7 + -1$<br>雷 |   |                       |  |
| レポート          |   |                       |  |
| ペーツ           |   |                       |  |
| マクロ<br>72     |   |                       |  |
| モジュール<br>坐    |   |                       |  |
| グループ          |   |                       |  |
| → お気に入り       |   |                       |  |

図 1

• 1デザインビューでテーブルを作成する」をダブルタリッ ク (あるいは、ツールバーの「開く」をクリック)する と、図 2 のような画面が現れます。

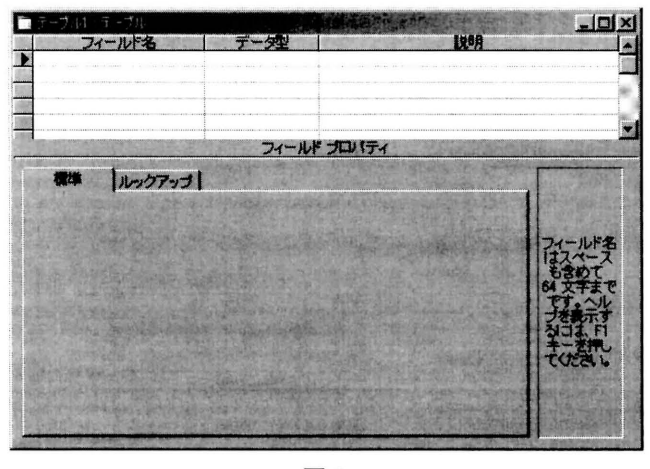

- 図 2
- •これは表を構成するフィールドの定義を行うものです 15。 フィールド名はその名の通り、フィールドの名前を示し ます。「ぬいの経験」表を作成する場合だと、フィール ドは 3 つで、フィールド名は「会員」、「ぬい」、「経験」 となります。また「データ型」は、フィールドのデータ の型を示すもので、テキスト型・数値型・日付/ 時刻型・ 通貨型・オートナンバー型などがあります。「ぬいの経験」 表では、「会員」、「ぬい」フィールドがテキスト型、「経 験J フィールドが数値型になります。

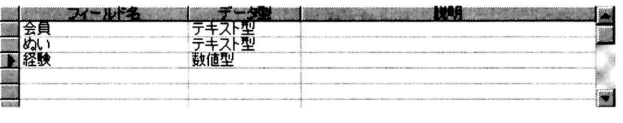

図 3

- -図 3 のようにデータ型を設定したら、次にレコードの データを入力しましょう。「表示」 + 「データシート ビュー」かメニューバーのビューアイコンで「データシー トビュー」を選択します。
- 「まずテーブルを保存する必要があります。保存しても よろしいですか? J というメッセージが表示されますの で、「はい」を選択し、適当なテーブル名 (「ぬいの経験」) をつけて保存します。 しかし、ここで「主キーが設定さ れていません。」と警告が出ます。主キーはレコードを 一意に識別するフィールドです。「ぬいの経験」表だと、 会員・ぬい・経験のいずれのフィールドの値が決まって も他のフィールドの値は一意に定まりませんので、主 キーは別に設定が必要ですが、ここでは設定しないこと にしましょう16。
- ・画面が図 4 のように変わります。この画面から各レコー ドのデータを入力していきます。

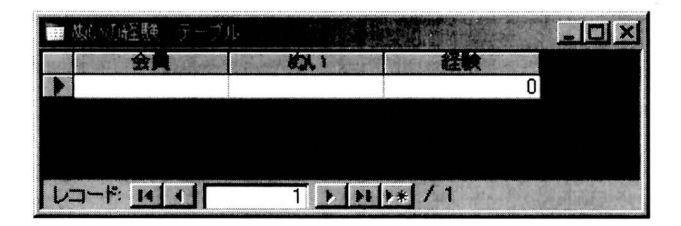

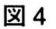

・図 5 のようにデータ入力が終了したら、「ファイルJ+ 1上 書き保存」(あるいはメニューバーのディスケットアイ コン)で保存しておきましょう。

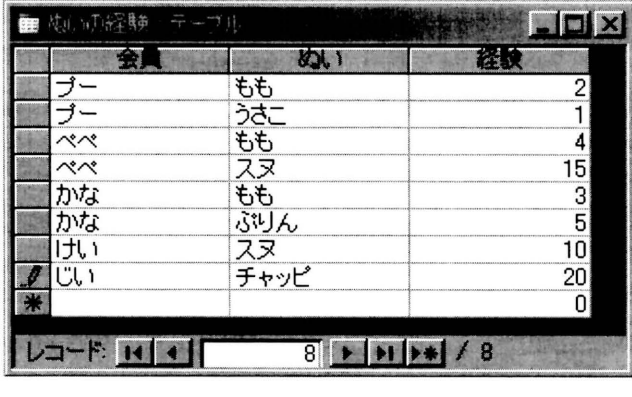

図 5

<sup>15</sup> フィールドの定義の並びはレコード型と呼ばれます。従って、図 2 はレコード型を定義するものです。

<sup>16</sup> この段階で、主キーを設定すると、「ID」というフィールドが自動 的に作成されます。主キーの設定は必須ではありませんが、表と表 との関係(リレーション)をつける場合(後述)などに必要となる ことがあります。通常は、どの表でも付けておく方が良いでしょう。

-同じようにして、「会員住所」と「住所一地区対応」表 を作成し、保存して終了しましょう(図6)。

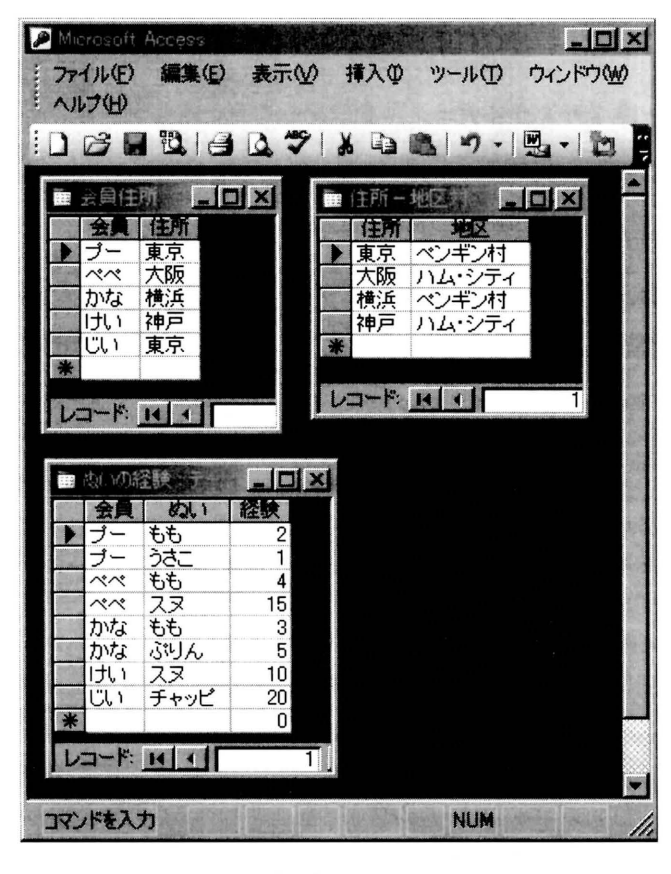

図 6

## 基本操作 1

数に加減乗除という演算があるように、データの型に応 じて色々な演算(操作)を考えることができます。

例えば文字列だと、 2 つの文字列を結び付けて l つの 文字列を作る連接 (concatenation) や文字列の一部を 取り出す操作がありますし、論理値(真・偽)について は、その否定をとる NOT 演算、「かっ」を示す論理積 AND (conjunction, 連言)や「または」を示す論理和 OR (disjunction, 選言)といった演算があります。

構造を持った表のようなデータについても演算(操作) を考えることができます。選択(selection) ・射影(projection) ・ 結合(join)といった操作が基本的です。以下アクセスでの 操作について Q&A 形式で述べてみましょう。

## l.選択 (selection)

選択は、特定の条件を満たすレコードを表から取り出す 操作です。

Q1. 「ぬいの経験」表で、経験 10年以上のレコードは? A1.

- 1. 先ほど作成したデータベースを開きます。
- 2. 初期画面 (データベースウィンドウ) で、「オブジェクト」 の「クエリ $<sup>17</sup>$ 」をクリックします(図7)。</sup>

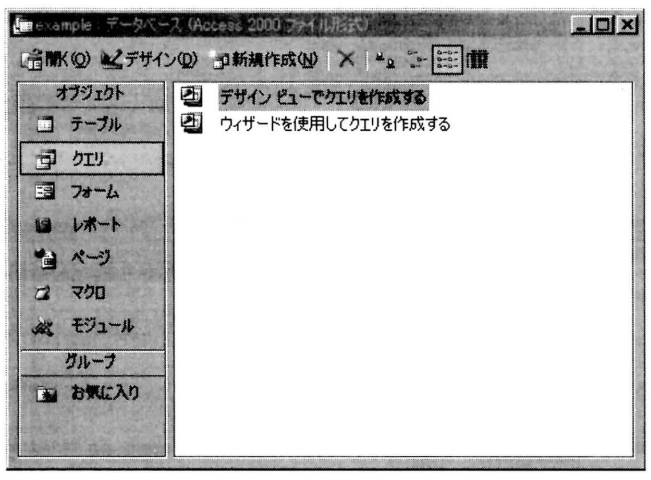

図 7

- 3. クエリの作成画面が現れますが、ここでは「デザイン ビューでクエリを作成する| を選択してダブルクリック (あるいは、「開く」をクリック) してください。
- 4. 「テーブルの表示 | 画面で「ぬいの経験 | を選択し、「追加 | ボタンをクリックすると、「クエリ1:選択クエリ」の 中に「ぬいの経験J表が表示されます(図 8 の上の部分)。 「テーブルの表示」を閉じます。「クエリ 1 :選択クエリ」 の画面の下方に検索の条件を設定します。Q1 の場合に は、表の経験フィールドの値が 10 以上ですから、図 8 のように設定します。「経験」フィールドの抽出条件が 「>=10」となっていることに注意してください。

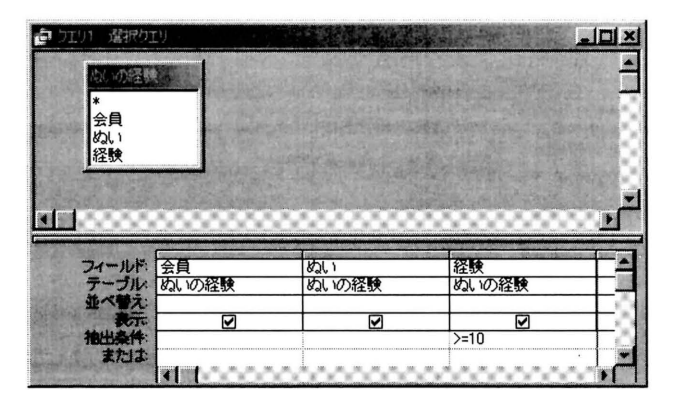

図8

なお、この例のように、全てのフィールドを表示する場 合には、全フィールドの指定「ぬいの経験.\*」を用いて、 図 9のようにより簡単に設定することもできます。図では、 「経験」フィールドが重複しないよう 2 列目の「表示」の チェックを外しています。

5. 「ファイル」メニューの「名前を付けて保存」を実行し、 名前をつけて表を保存します(ここでは、「ベテラン」 という名前を用いました)。貼り付ける形式は「クエリ」 です。

<sup>17</sup> query: データベースに対する問い合わせや更新の操作。

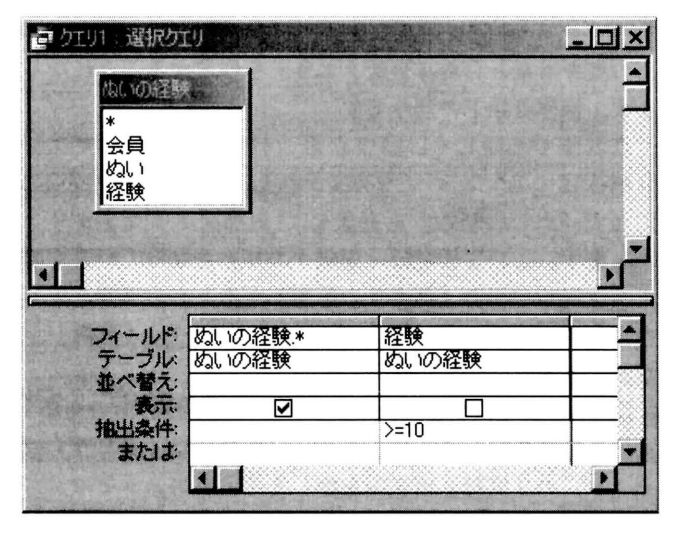

図 9

6.「表示」 メニューの 「データシートビュー」 (あるいはツー ルパーの「ビュー」ボタン)をクリックし、経験 10 年 以上のベテラン(?)が図 10のように正しく表示され ているか確認してください。

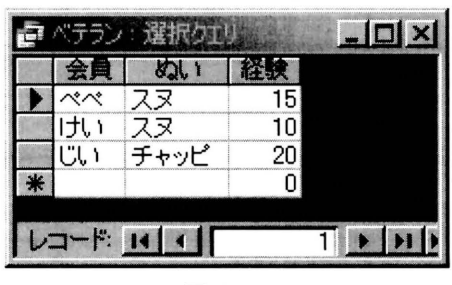

図 10

#### 2. 射影 (projection)

射影は、特定のフィールドを表から取り出す操作です。 Q2. 1会員J と「ぬい」との対応は?

A2. [ぬいの経験]表を対象に、「会員」と「ぬい」のフィー ルドだけを取り出せば良いわけですから、図 11 のような クエリを作成することになります(ここでは、「好きなぬい」 という名前で保存しました)。データシートビューに変え ると、図 12 のように表示されるはずです。

なお、これまでの手順から分かる通り、アクセスでは選 択と射影を同時に実行する(特定の条件を満たすレコード の特定のフィールドを1回の操作で取り出す)こともでき ます。

#### 3. 結合 (join)

結合は、表と表とをつなげた表を作る操作です。

Q3. 「会員住所」 表と 「会員 - 地区対応」 表を結合すると? A3. これまでと同様にクエリを作成していきます。「テー ブルの表示J 画面で「会員住所」表と「会員一地区対応」 表を追加します。両表に住所というフィールドがあります

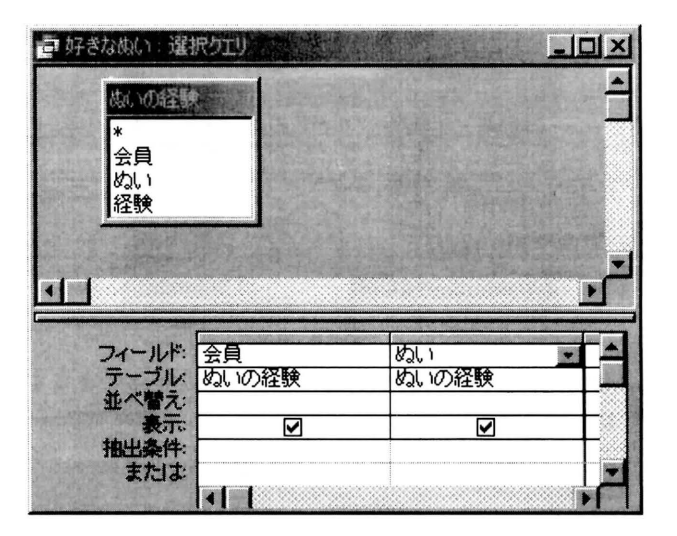

図 11

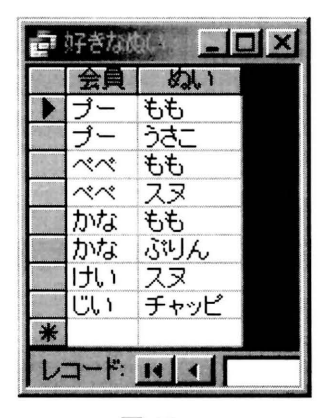

図 12

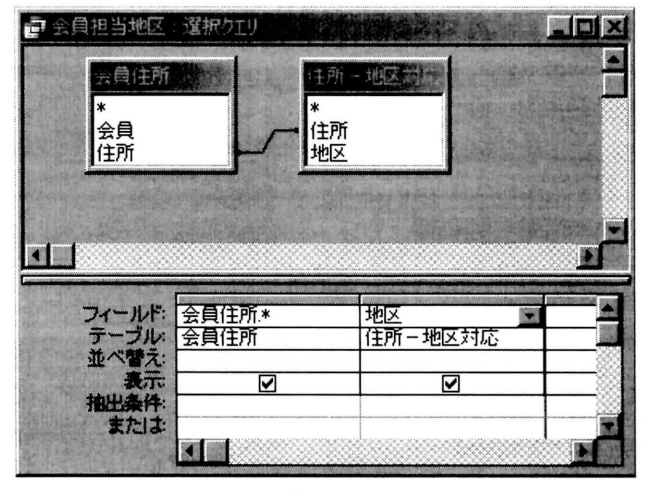

図 13

が、どちらかの住所フィールドをクリックし、他方の住所 フィールドにドラッグすると、両フィールドが線で結ばれ、 関係付けられます(リレーションシップ)。選択クエリの 画面で図のように設定します(ここでは「会員担当地区」 という名前を付けています) 。

デザインビューからデータシートビューに切り替えて、 正しく結合されているか確認してください(図 14)。

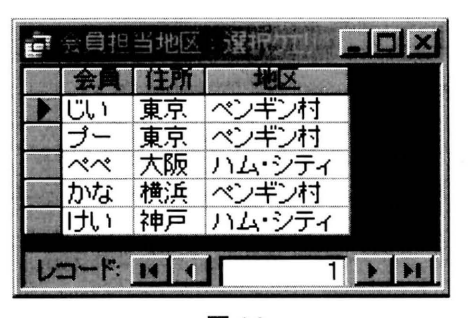

図 14

同様にして、 3 つの表を同時に結合することもできます  $(\boxtimes$  15 · 図 16)。

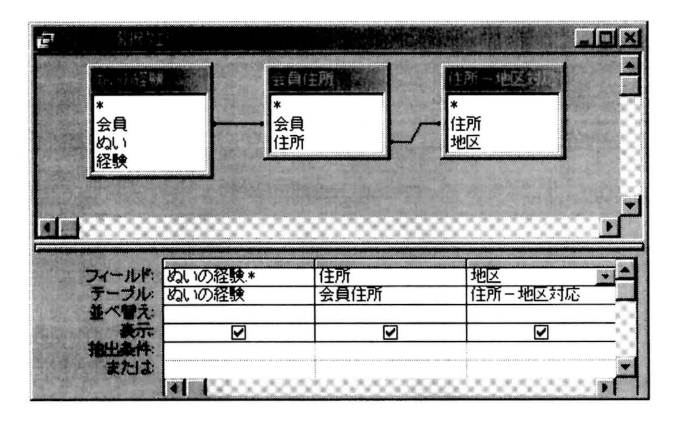

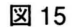

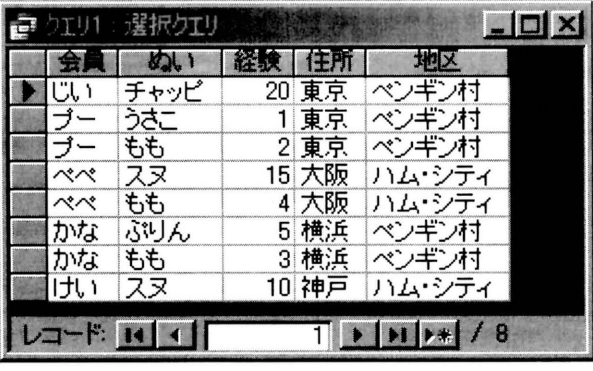

図 16

なお、クエリのデザインビューでは様々な抽出条 件が指定できます。 例えば、日付型のフィールドで も「>=2007/01/01」 と か「between 2007/01/01 and 2007/12/31」のように値の範囲を限定できますし、 「Like <sup>M</sup> 京都"」という条件で、フィールド値に京都府や東京都 を含むレコードが取り出せます。 また、 INOTJ 演算子で 除外値を指定したり、 AND や OR で組み合わせた条件を 指定することもできます。アクセスのヘルプ ([7]) を参照 してください。

#### 基本操作 2

これまでは、主に検索のための問い合わせでしたが、デー タの更新にもクエリを使います。例えば「ぬいの経験J表(図 5) で「チャッピ」を「チャッピー」に変更したいとすると、 この表を対象とした「更新クエリ」を作成することになり ます。操作は以下の通りです:

これまでと同じく、図 7 から「デザインビューでクエ リを作成する」をダブルクリックし、「テーブルの表示」 画面で「ぬいの経験」を選択し、「追加J ボタンをクリッ クします。このままでは「選択クエリ」となっていますの で、ツールバーの「クエリの種類」ボタン右の下向き矢印 を押して(あるいは「クエリ」コマンドから)「更新」を 選択します。

図 17 のようにフィールド・テーブル・レコードの更新・ 抽出条件を指定して、ツールバー(あるいは「クエリ」コ マンド)の「実行」ボタンを押します。警告メッセージが 出ますが、「はい」を押します。「ぬいの経験」表(図5) を表示して、最後のレコードが変更されていることを確認 してください。

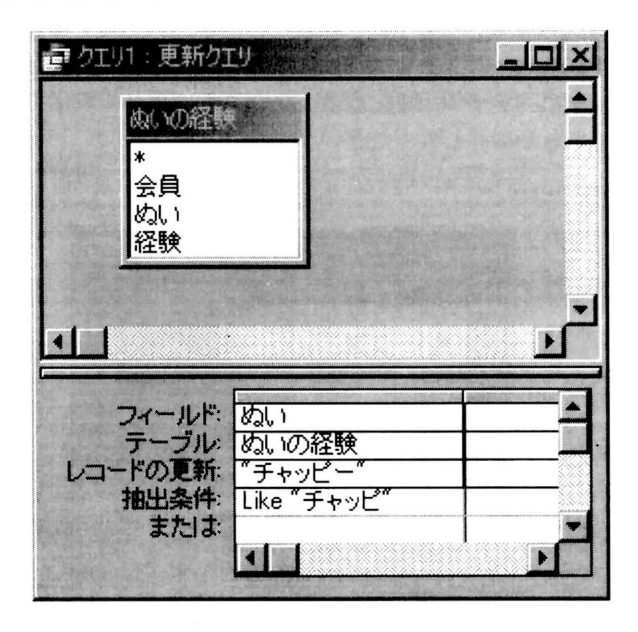

図 17

なお、変更するレコードが少なければ、直接テーブルを 編集した方が早いかも知れません。しかし、例えば、大き な商品表で、全製品の単価を一斉に 5% 値下げするような 場合だと、更新クエリが必要となるでしょう(この場合、「レ コードの更新」欄は「[ 単価 ]\*0.95」のようになります)。

## SQL

SQL (Structured Query Language) は、関係データベー ス言語の1つで、これにより、データベースに問い合わ せを行ったり、更新作業を行ったりすることができます。 例えば、学部サーバーの MySQL でデータベースを作り、 PHP 等のスクリプトでそれを操作する時など SQL の文を 書く必要があります 18。

<sup>18</sup> 例えば、 文献 [2]. [4] を参照。

アクセスによる前述の「基本操作」では表立って現れて いませんが、実は、クエリ画面の操作に対応してSQL文 が生成されています。選択のクエリ(図10)では、以下 のような文が生成されています:

# SELECT ぬいの経験:\* FROM ぬいの経験 WHERE (((ぬいの経験. 経験) >=10));

これは、ツールバーのビューボタン(あるいは「表示」 コマンド)を使って、図9(デザインビュー)や図10の 画面(データシートビュー)から SQL ビューに変更すれ ば確認できます。

SELECT ~FROM~ WHEREというのはSQL文で検 索指定する場合の基本的な書式です:

- ・SELECTの後には属性名の並びが書かれます。この例で は、 「ぬいの経験」表の全属性を示します。
- ・FROMの後には関係名(表の名)の並びが苦れます。こ の例では、「ぬいの経験」表です。
- ・wHEREの後には条件が書かれます。この例では、 「ぬい の経験」表の「経験」属性の値が10以上という条件です。 結合操作(図15・図16)だと、下記のようにもう少し 複雑になります。これは、内部結合(INNER JOIN)とい う結合方法<sup>19</sup>ですが、他に交差結合·左結合·右結合といっ たものもあります。

SELECTぬいの経験∴会員住所.住所,住所 一地区対応.地区 FROM(ぬいの経験INNERJOIN 会員住 所 ON ぬいの経験. 会員 = 会員住所. 会員) INNER JOIN 住所-地区対応 ON 会員住所.住 所 = 住所 - 地区対応. 住所;

#### おわりに

多少とも実用的なウェブ上のアプリケーションを作るなら データベースについての基礎的な理解は不可欠だと思われ ます。表計算ソフトほど馴染みがないと思いますが、個人 ユースで、あるいは、演習授業・プロジェクト等でのアン ケートデータの集約等でデータベースソフトも試してみて はいかがでしょうか。

#### 参考文献

- [1】石鎚英也、 「情報と意思決定」、専修ネットワーク&イ ンフォメーション、 No.1,2002.
- 【21田中ナルミ、岡部息光、 「MySQLコマンドブック」、ソ フトバンク、 2005.
- 【3】長尾真他、 「岩波情報科学辞典」、岩波、 1990.
- [4】星野努、 「PHP+MySQLで作る最速Webシステム」、 技術評論社、 2004.
- 【5】ルーブル美術館オフィシャルサイト http://www.louvre.or.jp/
- [6]D. Maier. The Theory of Realtional Databases. Computer Science Press, 1983.
- [7] Microsoft Office Access ヘルプ.

<sup>19</sup> 自然結合 (natural join) に同じ。